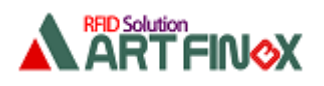

# ラズパイの USB バスパワーを OFF/ON する方法

### 1. 概要

ラズパイを使用し、RFID リーダ・ライタ(USB 給電タイプ)を制御する場合、何らかの理由によりリーダ・ライタを リセットするために USB ケーブルを抜き差しして電源を切り入りしたいことがあるかもしれません。 ところが、直接 USB ケーブルを抜き差しできないときは、アプリケーション内からそれを行う必要があります。 本書では、アプリケーション内からラズパイの USB バスパワーを OFF/ON する2つの方法を記します。 1つ目は、ラズパイの4つの USB ポート全てを OFF/ON する方法、 2つ目は、RFID リーダ・ライタのポートだけを OFF/ON する方法です。 想定している機器などは下のとおりです。 ◆ラズパイ:Raspberry Pi 3 Model B ◆OS: Raspbian ◆言語: python3

◆RFID リーダ・ライタ:アートファイネックス社製 RFID リーダ・ライタ(USB 給電タイプ)

### 2. ラズパイの USB ポートについて

ラズパイには下図のように USB ポートが 4 つ付いており、ポート 2~5 と割り付けられています。(ポート 1 は LAN。)

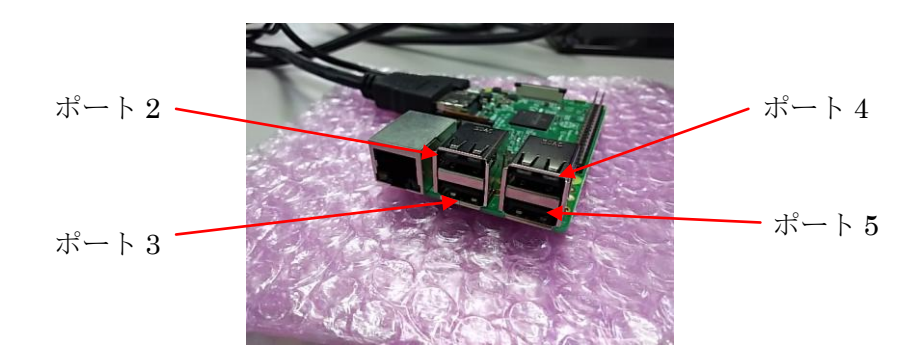

例えば下図のように ポート 2 にキーボード、ポート 3 にマウス、ポート 5 にリーダ・ライタを接続して、 lsusb -t を実行すると

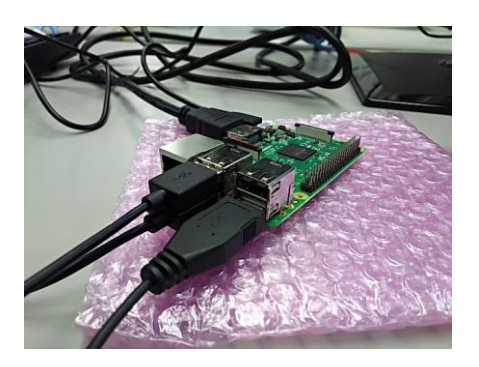

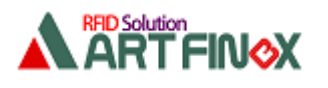

\$ lsusb -t

- /: Bus 01.Port 1: Dev 1, Class=root\_hub, Driver=dwc\_otg/1p, 480M
	- |\_\_ Port 1: Dev 2, If 0, Class=Hub, Driver=hub/5p, 480M

|\_\_ Port 1: Dev 20, If 0, Class=Vendor Specific Class, Driver=smsc95xx, 480M

| \_| Port 2<mark>:</mark> Dev 21, If 0, Class=Human Interface Device, Driver=usbhid, 1.5M  $\left\downarrow$  <sub>キーボード</sub>

| <u>Port 2</u>: Dev 21, If 1, Class=Human Interface Device, Driver=usbhid, 1.5M J

| Port 3: Dev 22, If 0, Class=Human Interface Device, Driver=usbhid, 1.5M マウス

|\_\_ Port 5: Dev 23, If 0, Class= Vendor Specific Class, Driver=ftdi\_sio, 12M リーダ・ライタ

キーボード/マウス/リーダ・ライタがそれぞれの USB ポートに接続されていることが分かります。

本書では、このポート 2~5 の全てのポートを OFF/ON する方法と、RFID リーダ・ライタのポートだけを OFF/ON する方法を記します。

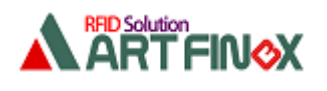

# 3. 全ポートを OFF/ON

### 3.1.コマンド

USB バスパワーを切るときは下のコマンドを実行します。(unbind) echo -n "1-1" > /sys/bus/usb/drivers/usb/unbind また入れるときは下のコマンドを実行します。(bind) echo -n "1-1" > /sys/bus/usb/drivers/usb/bind

#### 特権が必要なため

sudo sh -c " $* * * * * * "$ 

#### で行う必要があるので実際には下のようになります。

 sudo sh -c "echo -n ¥"1-1¥" > /sys/bus/usb/drivers/usb/unbind" sudo sh -c "echo -n ¥"1-1¥" > /sys/bus/usb/drivers/usb/bind"

#### ※注意

コマンドラインで unbind すると、キーボードとマウスの操作ができなくなります。

## 3.2.アプリケーションで実行

アプリケーションで実行するには、subprocess を使います。

始めに

import subprocess

を宣言しておき、アプリケーション内で下のようにします。

#### OFF するときは

 subprocess.call("sudo sh -c ¥"echo -n ¥"1-1¥" > /sys/bus/usb/drivers/usb/unbind¥"", shell=True)

#### ON するときは

 subprocess.call("sudo sh -c ¥"echo -n ¥"1-1¥" > /sys/bus/usb/drivers/usb/bind¥"", shell=True)

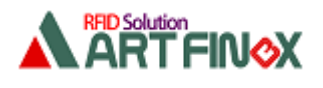

3.3.サンプルアプリケーション

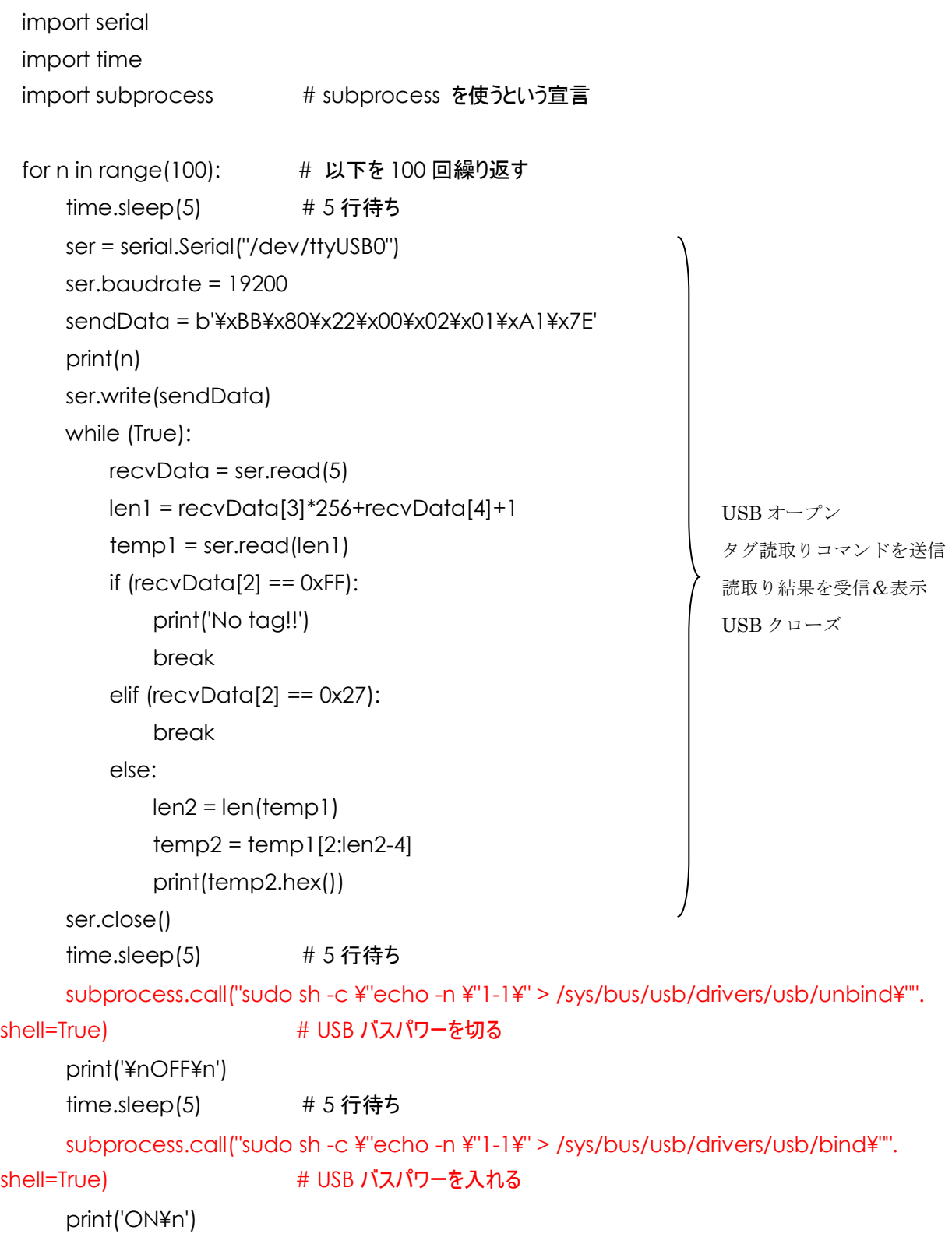

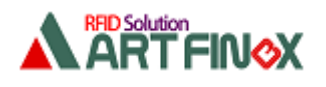

# 4. リーダ・ライタのポートだけを OFF/ON

### 4.1.はじめに

ラズパイの4つの USB ポートのどれか1つを OFF/ON する方法はありませんが、システムトークス社製の SUGOI HUB4X を使用すればその HUB のポート1またはポート2だけを OFF/ON できます

### 4.2.事前準備

ラズパイをネットワークに接続して、以下の手順で libusb-dev をインストールして hub-ctrl を使えるように します。

\$ sudo apt-get install libusb-dev

\$ wget http://www.gniibe.org/oitoite/ac-power-control-by-USB-hub/hub-ctrl.c

\$ gcc -O2 hub-ctrl.c -o hub-ctrl-armhf-static -lusb -static

\$ sudo cp hub-ctrl-armhf-static /usr/local/bin/hub-ctrl

システムトークス社製の SUGOI HUB4X を用意します。

### 4.3.接続方法

下図のように、ラズパイのポートと SUGOI HUB を接続し、SUGOI HUB の一番左のポートにリーダ・ライタを 接続します。(左側の2ポートのいずれかでなければ個別に OFF/ON できません。)

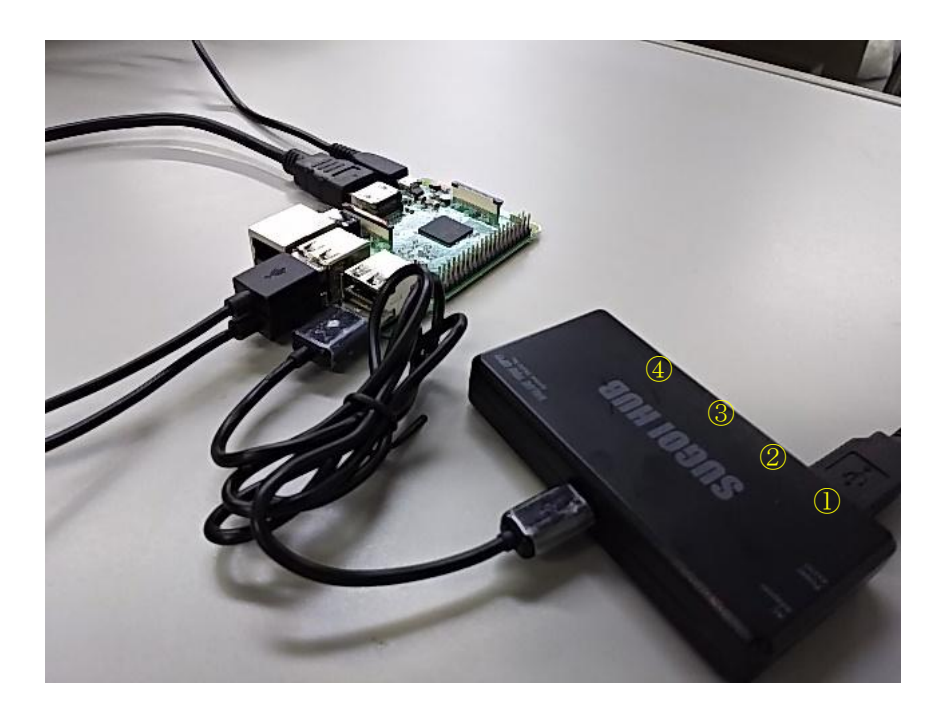

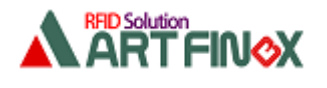

## 4.4.デバイス番号の確認

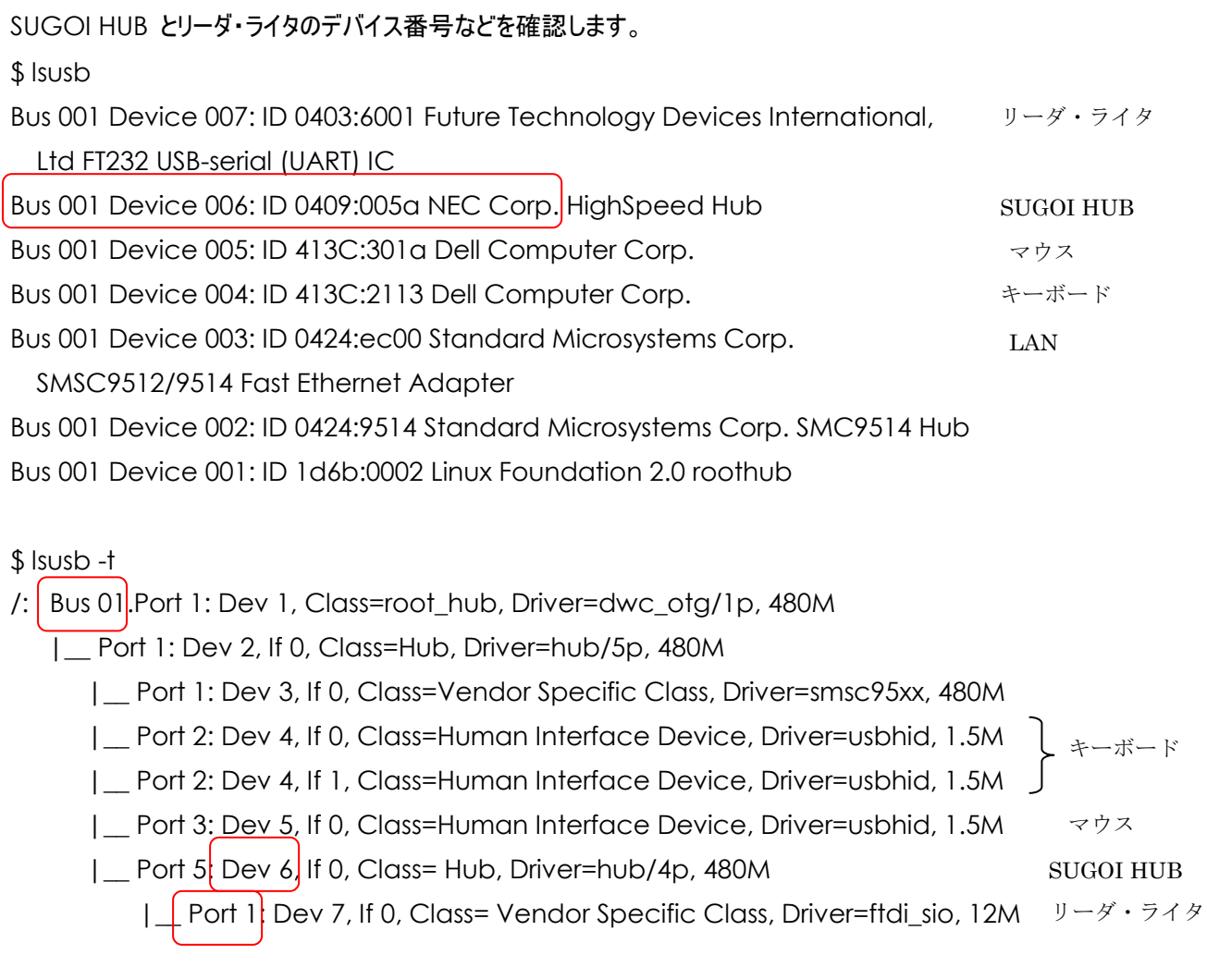

# 4.5.コマンド

リーダ・ライタのポートを OFF するときは下のコマンドを実行します。

 hub-ctrl -b 1 -d 6 -P 1 -p 0 (-b は Bus の番号、-d は Device の番号、-P は Port の番号、  $-p$  は 0 が OFF で 1 が ON)

リーダ・ライタのポートを ON するときは下のコマンドを実行します。

hub-ctrl -b 1 -d 6 -P 1 -p 1

#### 特権が必要なため

sudo sh -c " $* * * * * * "$ 

で行う必要があるので実際には下のようになります。

sudo sh -c "hub-ctrl -b 1 -d 6 -P 1 -p 0"

sudo sh -c "hub-ctrl -b 1 -d 6 -P 1 -p 1"

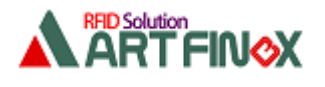

## 4.6.アプリケーションで実行

アプリケーションで実行するには、subprocess を使います。

始めに

import subprocess

を宣言しておき、アプリケーション内で下のようにします。

OFF するときは

subprocess.call("sudo sh -c ¥"hub-ctrl -b 1 -d 6 -P 1 -p 0¥"", shell=True)

#### ON するときは

subprocess.call("sudo sh -c ¥"hub-ctrl -b 1 -d 6 -P 1 -p 1¥"", shell=True)

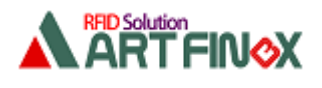

4.7.サンプルアプリケーション

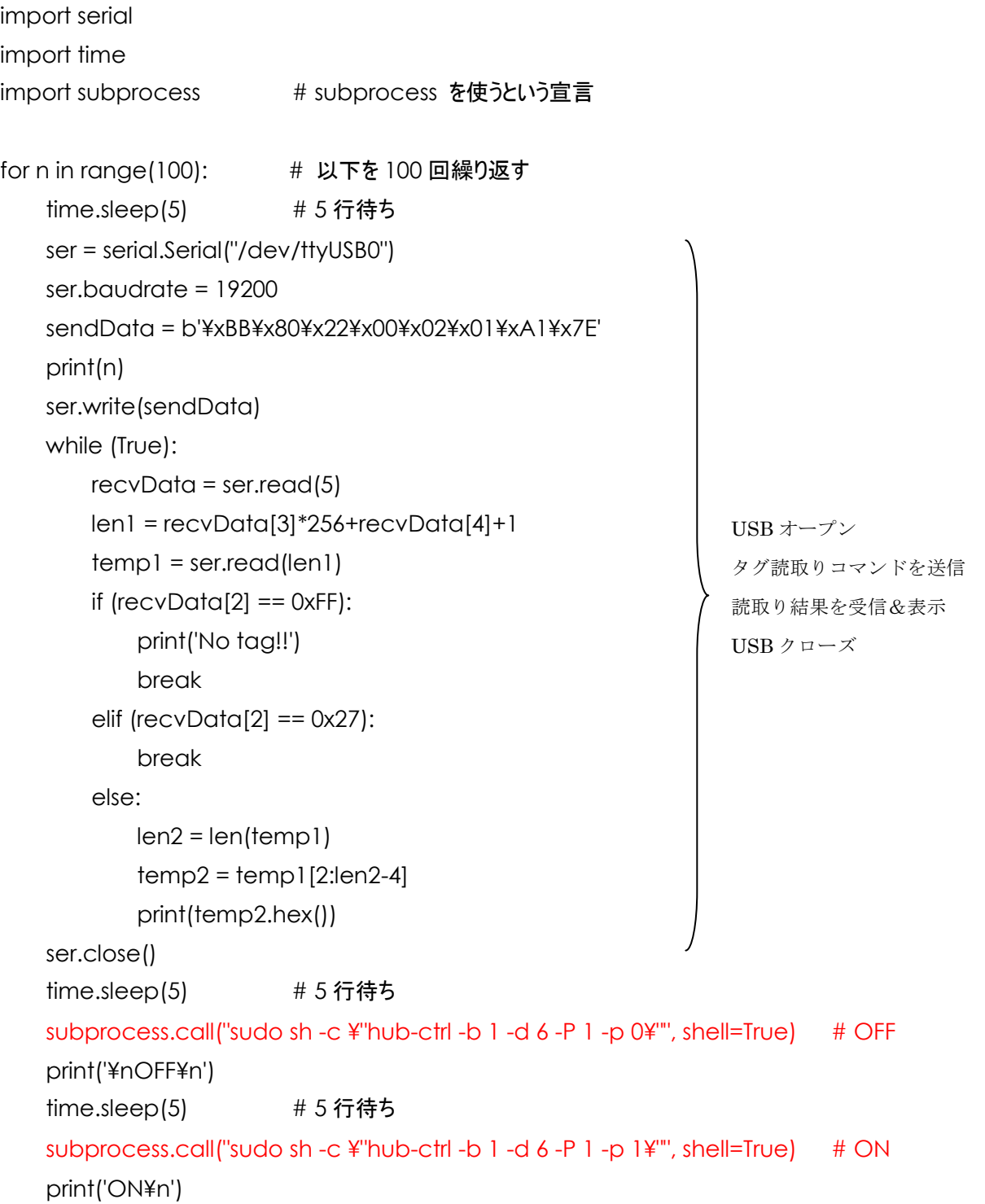

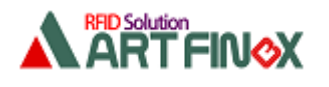

### 4.8.注意事項

前述では SUGOI HUB がデバイス番号 6 となっていましたが、ラズパイの USB ポートから SUGOI HUB を 抜き差しするとデバイス番号が変更されます。

そのため、抜き差しをしないようにするか、現在どのデバイス番号になっているかをその都度調べて対応します。

どうしても、自動的に SUGOI HUB のデバイス番号を入手してリーダ・ライタのポートを OFF/ON しなければ ならない場合は次章をご覧ください。

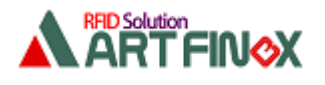

## 5. 自動的に SUGOI HUB のデバイス番号を入手してリーダ・ライ タのポートだけを OFF/ON

### 5.1.概要

\$ lsusb

を実行すると下のように SUGOI HUB の情報が表示されます。

Bus 001 Device 006: ID 0409:005a NEC Corp. HighSpeed Hub

この ID(0409:005a)を手掛かりにデバイス番号を入手し、そのデバイス番号を使って OFF/ON します。

### 5.2.事前準備

#### 下の2つのシェルを作成します。

(1)off.sh --- SUGOI HUB のデバイス番号を入手してリーダ・ライタのポートを OFF するシェル #!/bin/sh

DEV=`Isusb | grep '0409:005a' | tail -1 | cut --delimiter=' ' --fields='4' | tr --delete ':'` sudo sh -c "hub-ctrl -b 1 -d \$DEV -P 1 -p 0"

(2)on.sh --- SUGOI HUB のデバイス番号を入手してリーダ・ライタのポートを OFF するシェル

#!/bin/sh

DEV=`lsusb | grep '0409:005a' | tail -1 | cut --delimiter=' ' --fields='4' | tr --delete ':'` sudo sh -c "hub-ctrl -b 1 -d \$DEV -P 1 -p 1"

パーミッションを変更します。

\$ sudo chmod +x off.sh \$ sudo chmod +x on.sh

これらのシェルをアプリから呼びます。

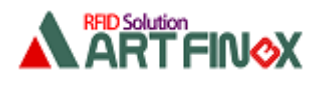

5.3.サンプルアプリケーション

```
import serial
import time
import subprocess # subprocess を使うという宣言
for n in range(100): # 以下を 100 回繰り返す
   time.sleep(5) # 5行待ち
    ser = serial.Serial("/dev/ttyUSB0")
    ser.baudrate = 19200
    sendData = b'¥xBB¥x80¥x22¥x00¥x02¥x01¥xA1¥x7E'
    print(n)
    ser.write(sendData)
    while (True):
        recvData = ser.read(5)
        len1 = recvData[3]*256+recvData[4]+1
        temp1 = ser.read(len1)
       if (recvData[2] == 0xFF):
            print('No tag!!')
            break
       elif (recvData[2] == 0x27):
            break
        else:
            len2 = len(temp1)
           temp2 = temp1[2:len2-4] print(temp2.hex())
    ser.close()
   time.sleep(5) # 5 行待ち
   subprocess.call("sh off.sh", shell=True) # OFF
    print('¥nOFF¥n')
   time.sleep(5) # 5 行待ち
   subprocess.call("sh on.sh", shell=True) # ON
    print('ON¥n')
                                                             USB オープン
                                                             タグ読取りコマンドを送信
                                                             読取り結果を受信&表示
                                                             USB クローズ
```
以上